## **ПРИМЕРНОЕ ПРАКТИЧЕСКОЕ ЗАДАНИЕ на Олимпиаду по предмету «Операционные системы и среды»**

Время, отводимое на выполнение задания – 3 часа (астрономических = 180 минут) Максимальное количество баллов – 70 баллов.

## **Задача 4.1 Создание виртуальной машины (ВМ) заданной конфигурации с использованием программного продукта Oracle VirtualBox.**

4.1.1. Создайте ВМ для ОС Linux соответствующей версии. Имя для виртуальной машины должно быть следующего формата: VM{NN}Olymp, где {NN} - номер вашего рабочего места. Например, VM01Olymp

4.1.2. Выделите под ВМ 2048 МБ оперативной памяти.

4.1.3. Создайте новый виртуальный жесткий диск типа VirtualBox Disk Image. Выделите под этот жесткий диск 10 Гб постоянной памяти с 15 фиксированным виртуальным жестким диском. Имя виртуального жесткого диска должно быть следующим: VBDI{NN}Olymp, где  $\{NN\}$  – номер вашего рабочего места. Например, VBDI01Olymp.

4.1.4. Уберите из порядка загрузки ВМ гибкий диск. Установите предел загрузки ЦПУ на 75%.

4.1.5. Включите 2 сетевых адаптера ВМ, выберите тип подключения Сетевой мост и внешний адаптер. Внешний адаптер отключить провод.

4.1.6. Выключите функцию «перетаскивания» файлов мышкой.

**Задача 4.2 Установка ОС Linux на виртуальную машину.** 

4.2.1. Установите дистрибутив ОС Linux.

.

4.2.2. Разрешите установку стороннего ПО.

4.2.3. Разделите жесткий диск на три раздела, первый раздел объемом 30 Гб, второй раздел 5 Гб, третий – 1Гб. Установите ОС на первый раздел.

4.2.4. Установите Владивостокский часовой пояс.

4.2.5. В ходе установки ОС Вам необходимо указать имя пользователя и пароль. Имя пользователя должно быть следующего формата:  $N\{NN\}$ Olimp, где  $\{NN\}$  - номер вашего рабочего места. Например, N01Olimp. Установите пароль для данного пользователя. Пароль – это номер вашего рабочего места.

4.2.6. Установите шифрование домашней папки.

## **Задача 4.3 Выполнение настройки параметров и определения прав доступа в ОС**

В данном подразделе задания после каждого проделанного пункта необходимо в файл «Отчет.docx» вставлять скриншоты с номером задания (например: 4.3.4).

4.3.1. На ВМ смените имя стандартного администратора на «Root» и смените пароль на «LinuxSU».

4.3.2. На ВМ создайте обычного пользователя с заданным именем «user».

4.3.3. Создайте в корневой папке файловой системы папку с названием «UserBlock».

4.3.4. Запретите полный доступ к папке «UserBlock» для группы «users01».

## **Задача 4.4 Выполнение работ в командной строке в ОС Windows 10**

В данном подразделе задания после каждого проделанного пункта необходимо в файл «Отчет.docx» вставлять скриншоты с номером задания (например: 4.4.1).

4.4.1. Создайте дерево папок в директории C:\.

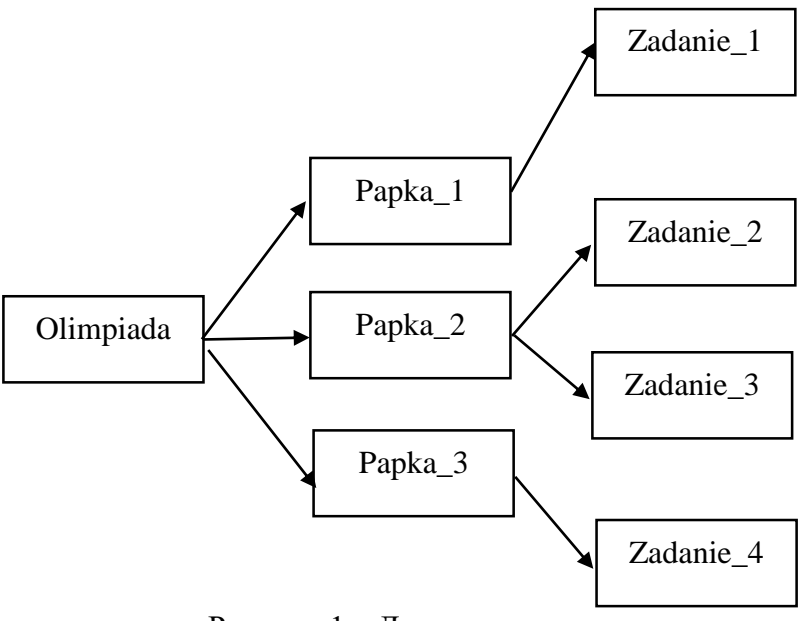

Рисунок 1 – Дерево каталогов

4.4.2. В папке Papka\_2 создайте текстовый документ, содержащий Ваше ФИО.

4.4.4. В папке Zadanie\_4 создайте текстовый документ, содержащий Вашу специальность и место учебы.